#### TOOLS 2021, 24 Nov, Lyon

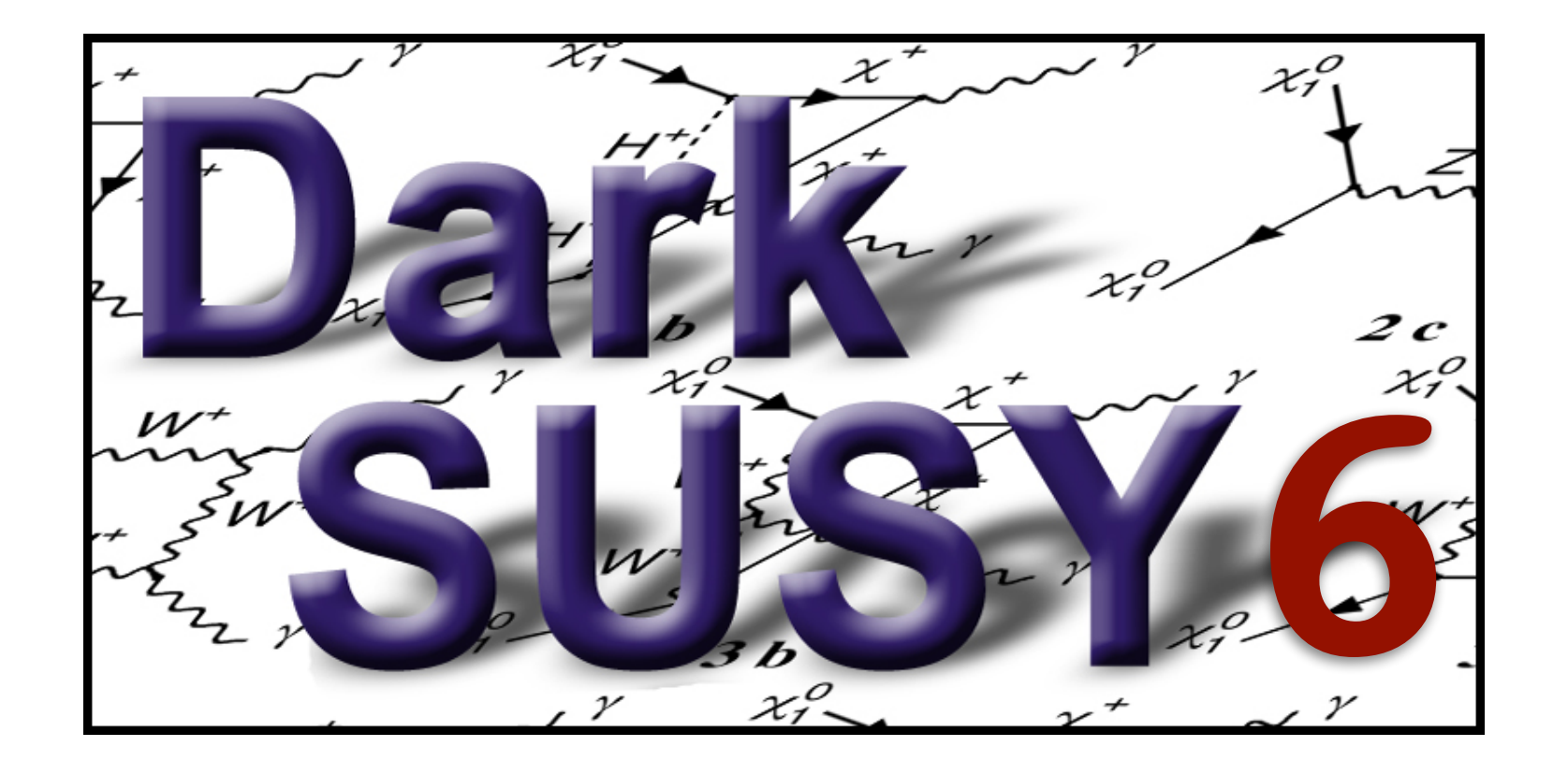

### *An extended 'getting started' guide*

Torsten Bringmann

**[www.darksusy.org](http://www.darksusy.org)**

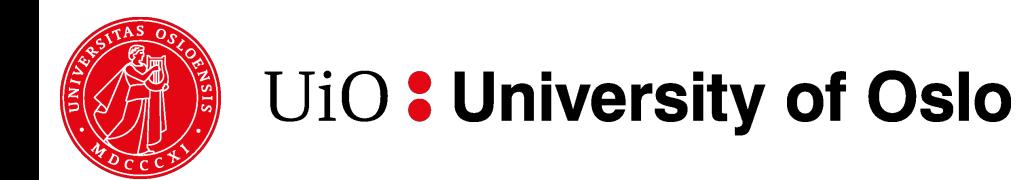

## Installation

- Download the latest version
	- <https://darksusy.hepforge.org/download.html>
- Configure: darksusy-6.2.6> ./configure
	- As usual, you can provide options (see, e.g., ./conf.gfortran)

### • Make: darksusy-6.2.6> make

- Just 'make' for full installation. More experienced users can use autocomplete to see various make targets. NB: 'make coffee' still work in progress…
- **Test installation: darksusy-6.2.6/examples/test> ./dstest** 
	- After about a minute you should see the following:

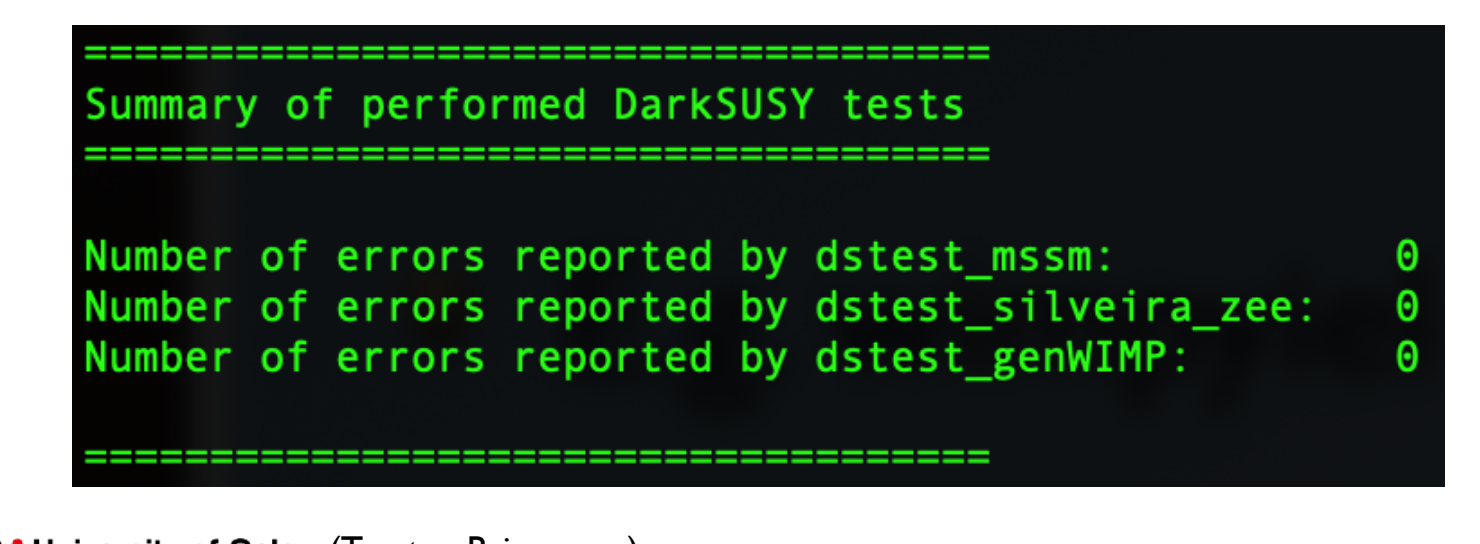

#### **Anyone did not see this?**

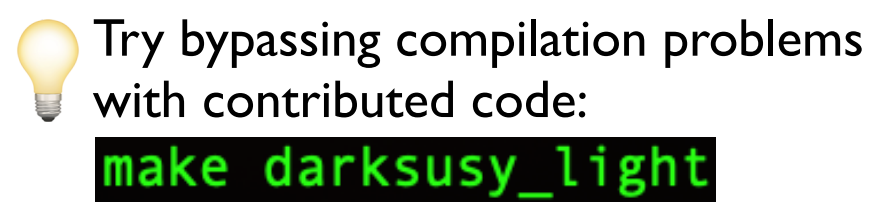

## Directory structure

• After the installation, you will see the following:

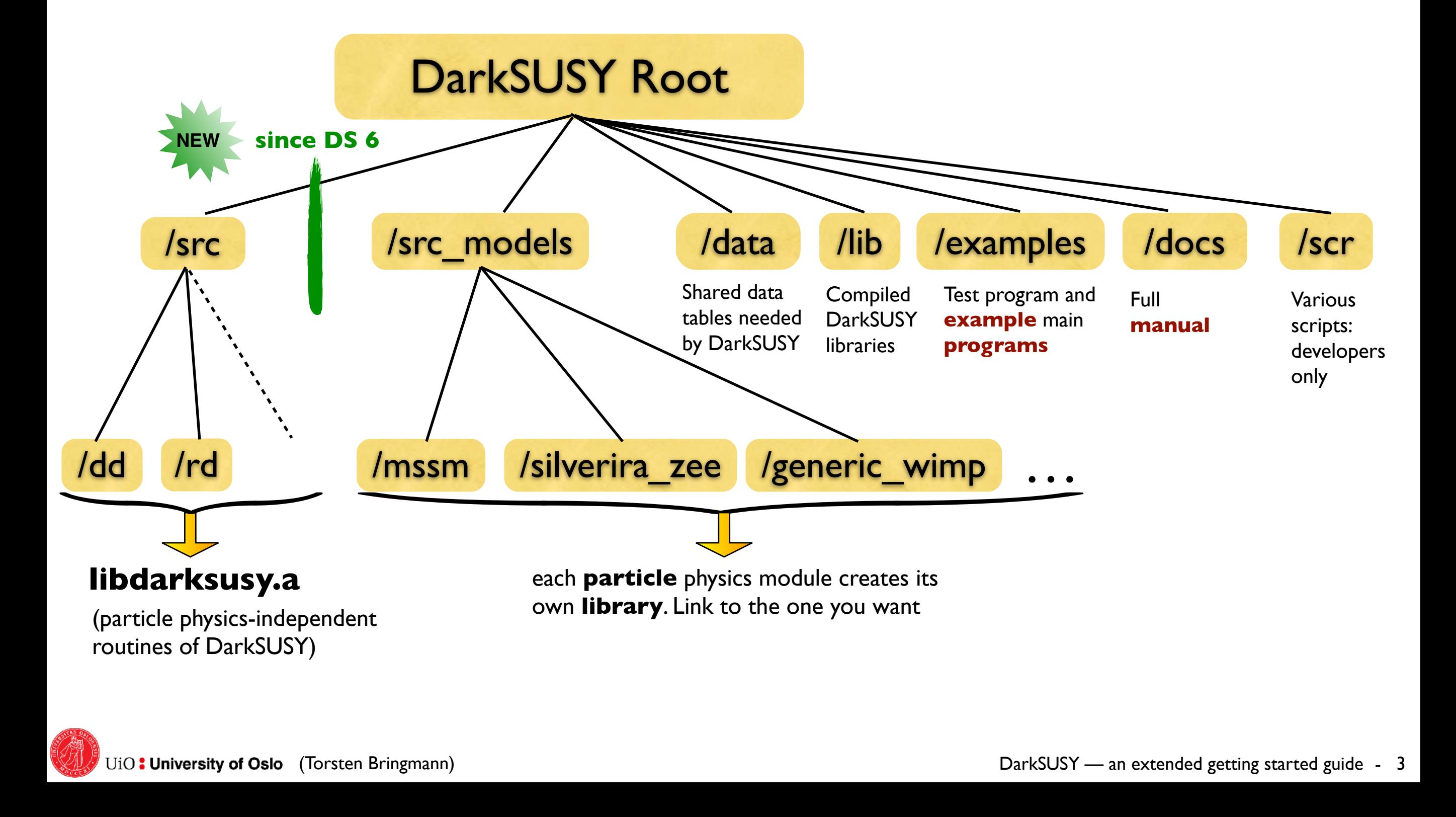

## Manual

A manual (not fully up to date yet & does not cover everything) is distributed with DarkSUSY. Create with

make manual

make pdf\_manual

default version(s)

only creates shorter version, skipping subroutine headers

Also see headers of various subroutines for instructions (and which author to blame  $\odot$ ).

# Main programs

- DarkSUSY is essentially a library of routines and functions
- DarkSUSY consists mainly of FORTRAN 77, with some FORTRAN 95/03 additions
	- *FORTRAN is rather basic, but results in fast code*
	- *Furthermore, it is straight-forward to follow (and write)*
- You, as a user, have to provide a suitable main program *(by linking to these libraries)*
- Some examples of main programs exist in the  $\mathbf{G}$ /examples folder and are good starting points

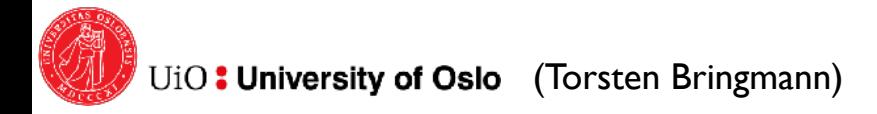

## Typical Fortran program

#### 6 chars

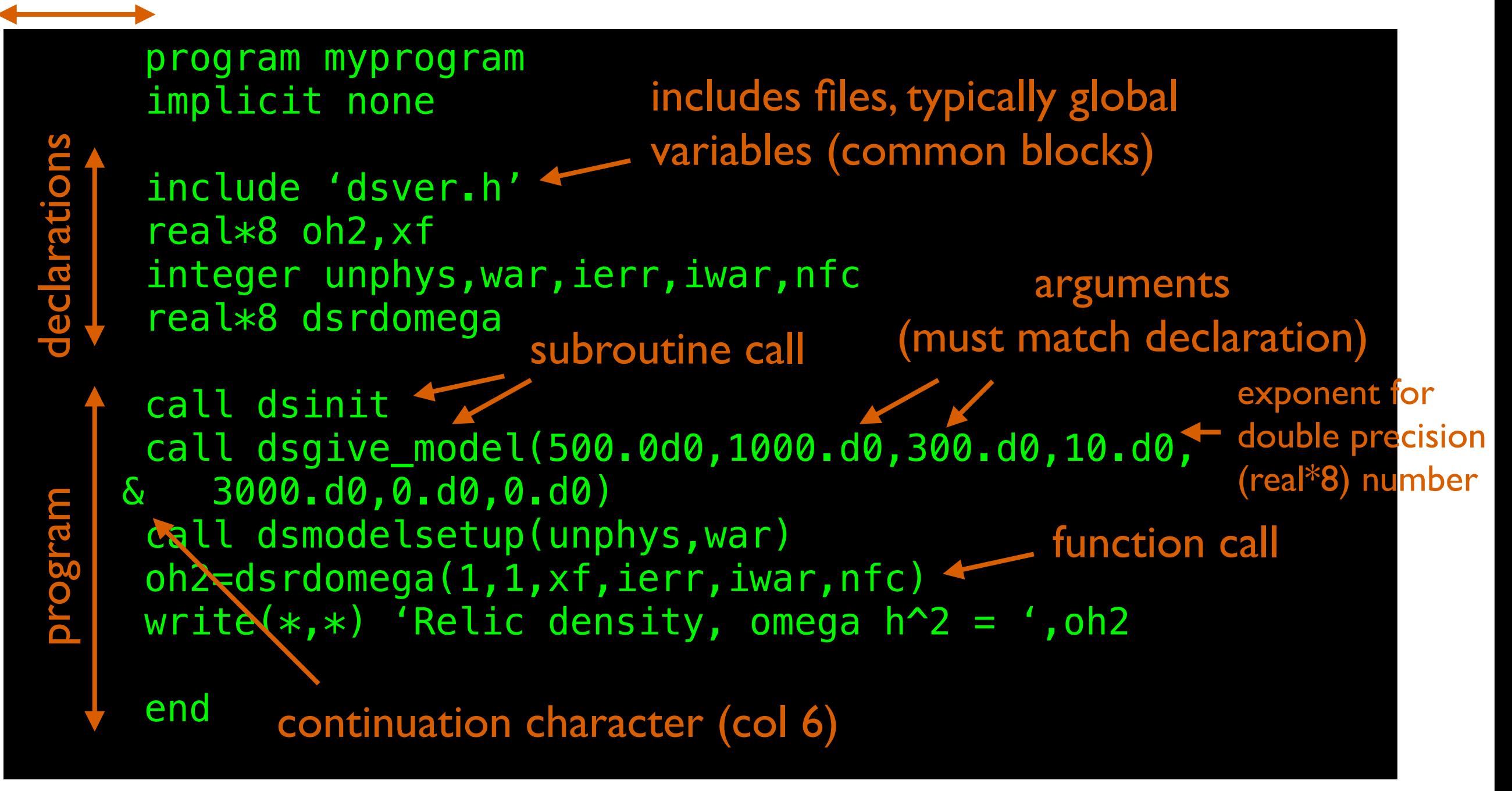

See example programs or tutorials on the web for more Fortran examples

# dsmain\_WIMP

- The dsmain wimp program in examples/ essentially does the same thing, but in a more user-friendly way. **TASK: run this program!**
- You will be asked what model to pick

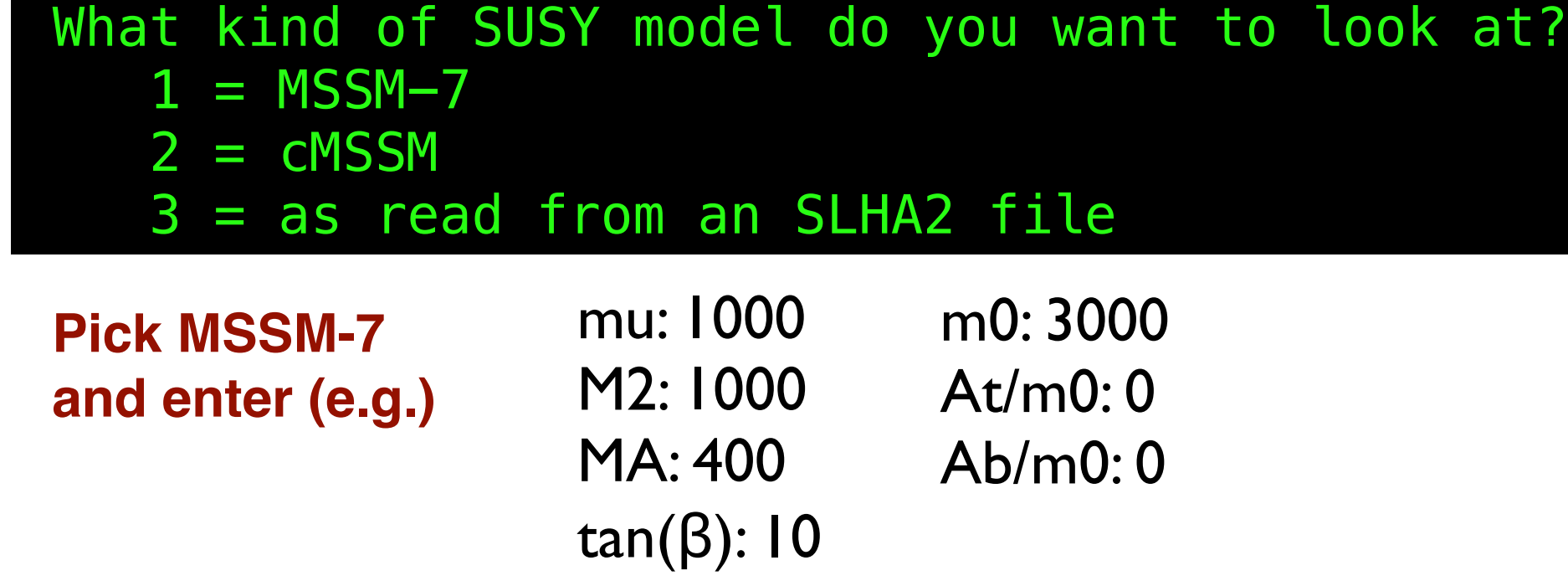

**Inspect output and try to identify the TASK: corresponding part in the code! Repeat for another model point if you like…**

# dsmain\_WIMP (2)

### • At the end of the dsmain wimp run you got

------------------------------------------------------- The DarkSUSY example program has finished successfully. Particle module that was used: MSSM

-------------------------------------------------------

*a full list of particle codes*

 [simply call 'make -B dsmain\_wimp DS\_MODULE=<MY\_MODULE>' if you want to try with a different module <MY\_MODULE>]

**Compile and then run the same program again, now for TASK: a generic WIMP** (use <MY MODULE> = generic wimp) !

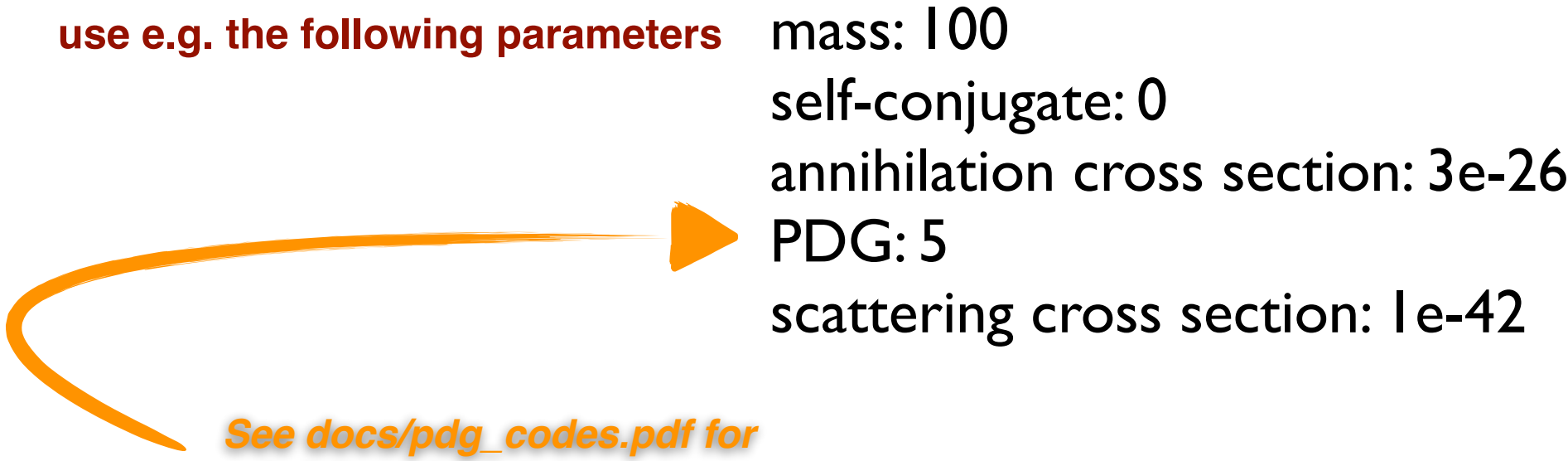

## DarkSUSY 6 structure

![](_page_8_Figure_1.jpeg)

## Makefiles

Which particle module is used is decided when you build your main program:

![](_page_9_Figure_2.jpeg)

This can be made much more flexible, and systemindependent, with makefiles:

```
dscheckmod :
         @test `ls ../lib/ | grep libds_${DS_MODULE}.a` || { echo ERROR: Module $
{DS_MODULE} does not exist, or is not compiled; exit 1;}
dsmain_wimp : DS_MODULE = $(shell seed -n '1p' dsmain_wimp.driver)dsmain_wimp : dscheckmod makefile dsmain_wimp.F
         printf "#define MODULE_CONFIG MODULE_"$(DS_MODULE)"\n" > module_compile.F
         printf "$(LIB)/libds_core_user.a\n"$(LIB)"/libds_core.a\n"$(LIB)"/libds_"$
(DS_MODULE)"_user.a\n"$(LIB)"/libds_"$(DS_MODULE)".a" > module_link.txt
         $(ADD_SCR) libds_tmp.a module_link.txt
       \mathcal{S}(\mathsf{F}) $(FOPT) $(INC) $(INC_MSSM) -L$(LIB) \boxed{-o dsmain_wimp dsmain_wimp.F
        \boxed{\text{libds\_tmp.a}}$(shell if [ "x$(DS_MODULE)" = "xmssm" ]; then printf "%s" " $
(AUX_LIB_MSSM)"; fi)
         rm -f module_compile.F
         rm -f module_link.txt
         rm -f libds_tmp.a
```
# Makefiles (2)

In dsmain\_wimp.F, we have blocks of the type

#if MODULE\_CONFIG == MODULE\_generic\_wimp subroutine dspmenterparameters [more code for this module] #endif

- This is how the program performs, e.g., model-specific setup and initialisation tasks
- Alternative: separate main program for each particle physics module  $\rightsquigarrow$  simpler makefiles (as in /examples/aux/).

**TASK: Compare the makefile target for oh2\_generic\_wimp with the previous example for dsmain\_wimp, and discuss the difference!**

## Makefiles (3)

#### /examples/makefile:

![](_page_11_Figure_2.jpeg)

#### /examples/aux/makefile:

![](_page_11_Figure_4.jpeg)

## Writing your own programs

*•* Typical program layout

#### call dsinit

[make general settings] [determine your model parameters your way] call dsgive\_model [or equivalent] call dsmodelsetup [calculate what you want]

• Step-by-step guide:

### 1.Go to your own private folder

[I.e. **not** a subfolder of the DS release]

2. Create a .f file with the above structure

(Or **copy** one of the files in examples [/aux] to this folder. These often provide good starting points)

- 3. copy examples/aux/makefile to your folder + modify as desired
- 4. 'make' in your private folder and then run the code

**Copy dsmain\_wimp.F to some private TASK: directory, rename it to my\_first\_DS\_program.F. Then compile and run it there!**

![](_page_13_Picture_2.jpeg)

*There are other ways to use DarkSUSY, but this is the cleanest and by far preferred one. It keeps your routines separate from DS and makes updates easier!*

![](_page_13_Picture_4.jpeg)

**Copy dsmain\_wimp.F to some private TASK: directory, rename it to my\_first\_DS\_program.F. Then compile and run it there!**

- Solution
	- 1.Copy *all* files needed by dsmain\_wimp.F:

![](_page_14_Figure_4.jpeg)

remove call to 'dsmain\_decay' from target 'all':  $\bigcirc$ 

my\_first\_DS\_program <del>dsmain\_decay</del>

rm -f libds\_tmp.a

*<SPACE> !!!*

OK, this was cheating a bit… so let's try a bit harder:

### **TASK:**

**Create your own program (in your private directory) to**

- **1. set up a Scalar Singlet model (with some pre-defined values for coupling and DM mass) and**
- **2. calculate the relic density and write it to screen.**
- **3. Make sure it links to the correct libraries and compiles**
- **4. run it!**
- **Hints:** Think of an example earlier seen in this tutorial you should use less **than 15 lines of Fortran code!**
	- **Copy examples/aux/makefile to [private dir]/makefile, and set up build instructions for your code. E.g., copy build lines for ScalarSinglet\_RD and replace ScalarSinglet\_RD with your program name**

#### **Solution (problem I)**  $\mathbf G$

1. *Create Fortran file*:

 program myprogram implicit none

 real\*8 oh2,xf integer unphys,war,ierr,iwar,nfc real\*8 dsrdomega

 call dsinit call dsgivemodel silveira zee(0.3d0,1000.d0) ! lambda = 0.3, mdm = 1000 call dsmodelsetup(unphys,war) oh2=dsrdomega(1,1,xf,ierr,iwar,nfc) write(\*,\*) 'Relic density, omega  $h^2 = '$ , oh2

```
 end
```
*2. Add following block to makefile (copy&paste, just replace names):*

ScalarSinglet example: DS MODULE = silveira zee ScalarSinglet example: INC MODULE = \$(INC SILVEIRAZEE) ScalarSinglet\_example: ScalarSinglet\_example.f ScalarSinglet\_example: \$(LIB)/libds\_core.a \$(LIB)/libds\_core\_user.a \$(ADD\_SCR) libds\_tmp.a \$(LIB)/libds\_\$(DS\_MODULE)\_user.a \$(LIB)/libds\_core\_user.a \$(LIB)/libds\_\$(DS\_MODULE).a \$(LIB)/libds\_core.a \$(FF) \$(FOPT) \$(INC) \$(INC\_MODULE) -L\$(LIB) -o ScalarSinglet\_example ScalarSinglet example.f \ libds\_tmp.a rm -f libds\_tmp.a

 **Make sure to not convert <TAB>s to <SPACE>s without noticing!**

### 3.You also need to define (at the beginning)

INC\_SILVEIRAZEE=-I\$(DS\_INSTALL)/src\_models/silveira\_zee/include

### **TASK: DISCUSS (or try...) – what do you have to change to do the same for the generic\_WIMP model?**

UiO: University of Oslo (Torsten Bringmann) DarkSUSY — an extended getting started guide - 17

# DarkSUSY modularity: key concepts

- Main program always links to DS\_core and *one* particle module
- and Interface functions communicate model-dependent input to core library
	- *'Set of interface functions defines particle module'*
	- *No further exchange between core and modules*
	- *Minimal: about a dozen in total*
	- *A particle module can provide less this only restricts possible applications in main program* **[error at linking stage points to missing interface function]**

![](_page_17_Figure_7.jpeg)

### *Most* functions are replaceable functions

- *Can be individually replaced at linking stage (when building the main program)*
- *DarkSUSY installation remains unchanged*  $\odot$
- *User-supplied function will still be consistently used in rest of code*
- *Examples: external annihilation rate for relic density calculation; different yields for indirect detection routines, etc…*

## Using a replaceable function

- Let's assume you don't trust DarkSUSY purely hypothetical of course  $\odot$
- So you want to replace e.g. the invariant rate *Weff* (a typical example of an interface function) for the scalar singlet model, provided by the code, with a result that you obtained yourself.

![](_page_18_Picture_3.jpeg)

# Using a replaceable function (2)

 $\bullet$  Let's say — for the sake of the argument — that you are 'really sure' that there is a missing factor of  $E_{cm}^2/(4m_S^2)$  in the code

If you now (or at any other time…) think about changing a function or subroutine in the installed DarkSUSY folder: **DON'T** !!!  $\frac{4}{7} \frac{4}{7}$ 

### **TASK:**

#### **Correct this 'mistake' in the function src\_models/silveira\_zee/ an/dsanwx.f,** *by 'replacing' it***, and test the result !**

*Hint:* **Have a look at the generic\_wimp\_oh2[\_threshold] case in examples/aux/makefile …**

# Using a replaceable function (3)

### **Solution (problem II)**

1.Copy [DS]/src\_models/silveira\_zee/an/dsanwx.f to

[my local directory]/my replaceables, and add the following lines

at the end:

![](_page_20_Picture_5.jpeg)

2.Add following block to makefile (copy&paste, changes as indicated)

UiO: University of Oslo (Torsten Bringmann) DarkSUSY — an extended getting started guide - 21  $\text{Singlet}$  mod: DS\_MODULE = silveira\_zee  $\texttt{calarSinglet\_mod:}$  INC\_MODULE = \$(INC\_SILVEIRAZEE) ScalarSinglet\_mod: ScalarSinglet\_example.f my\_replaceables/dsanwx.f ScalarSinglet\_mod: \$\$(LIB)/libds\_core.a \$(LIB)/libds  $\overline{\text{Sck}}$  ribds tmp.a  $\frac{\text{S(LIB)}}{1}$ ibds  $\frac{\text{S(LIB)}}{2}$  (DS\_MODULE)\_user.a  $\frac{\text{S(LIB)}}{2}$ .IB)/libds\_core\_user.a  $\frac{\text{S(LIB)}}{2}$ libds\_\$ (DS\_MODULE).a \$(LIB)/libds\_core.a \$(FF) \$(FOPT) \$(INC) \$(INC\_MODULE) -L\$(LIB) -o ScalarSinglet\_example ScalarSinglet\_example.f my\_replaceables/dsanwx.f \ libration of the term of the rm -f libds\_tmp.a Using 'dsanwx.f' → ".f' allows you to replace<br>many functions at the same time (and switch<br>such changes on/off simply by dragging them **many functions at the same time (and switch such changes on/off simply by dragging them into/out of your my\_replaceables/ folder !)**

## Example programs

Our 'minimal' application examples are quite instructive, and a very good next step to explore further:

![](_page_21_Picture_61.jpeg)

### Any questions ?

- *Now or after the tutorial*
- *Concerning these example programs or other DarkSUSY-related issues*
- *Just get in touch !*